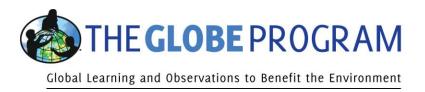

## **New GLOBE Overview for General User**

This document serves as a general overview of the New GLOBE Website. If you have any questions, please contact the GLOBE Help Desk at <u>help@globe.gov</u>.

## How to Log-In & Change Password

Go to <u>www.globe.gov</u> and use the "Log In" link located in the upper, right corner.

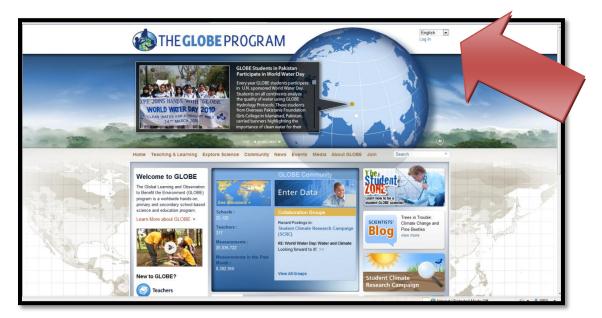

Use your email address and password (provided to you in via email) and use the "Sign In" button.

| THE GLOBE PROGRAM                                                                                                    | English ×<br>Log In        |
|----------------------------------------------------------------------------------------------------|----------------------------|
| A Constant of the second second secon |                            |
| Home Teaching & Learning Explore Science Community News Events Media About CLOBE Join                                                                                                    | Seach  Return to Full Page |

Accept the Terms of Use by selecting "I Agree" at the bottom of the page.

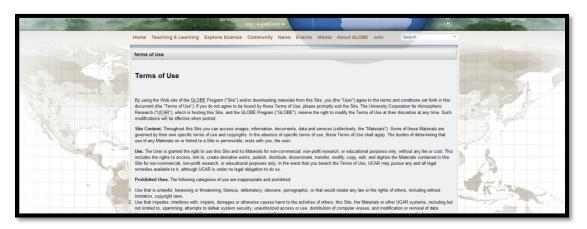

Access your account by selecting your name in the upper, right corner of the page. Note the "Sign-Out" link is also located here when you are ready to leave the site.

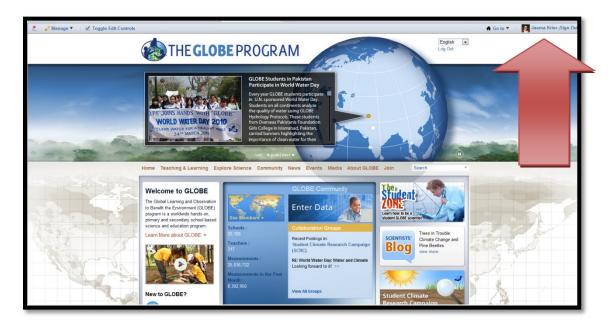

You will be directed to your personal account/profile where you can manage your contact information. Use the "Password" option in the blue menu on the right-hand side of the page to change your password to something unique. See the next page for screen captures. *Note that the Help Desk cannot see the password you select. If you forget your password, use the "Forgot Password" link on the sign-in page or contact the Help Desk and they can assist you with resetting it.* 

Using the blue menu options on the right-hand side, you can view your assigned organizations, communities and other details. Edit your contact information as needed, being sure to use the "Save" button when you are finished. If your organizations change, please contact the Help Desk for assistance in updating this information.

Personal Profile Page

**Change Password Page** 

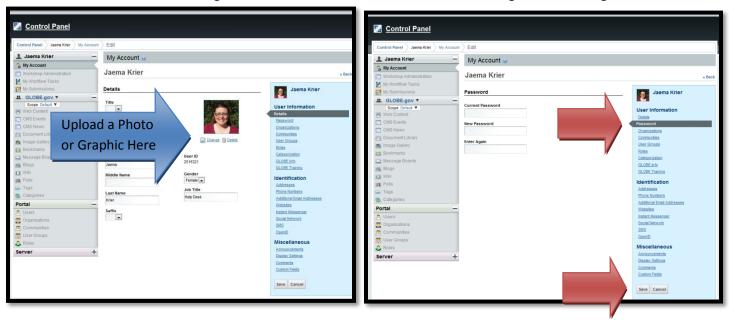

## Accessing Your "MyPage" and Organization Profile Pages

In the upper, right corner each User has a "Go To" menu. This menu includes Quick Links for your Organizations and Communities. Each User's menu is unique to them. This menu is the fastest way to navigate to your most frequently used pages.

Each User is assigned a "MyPage" which is where you can record your GLOBE activity and data measurements.

| ·····                                |                  |                              |                                          |  |  |  |  |
|--------------------------------------|------------------|------------------------------|------------------------------------------|--|--|--|--|
|                                      |                  |                              | Go to V Jaema Krier (Sign Out)           |  |  |  |  |
|                                      |                  |                              | My Public Pages                          |  |  |  |  |
| Control Panel                        |                  |                              | GLOBE Program Office                     |  |  |  |  |
|                                      |                  |                              | North America                            |  |  |  |  |
| Control Panel Jaema Krier My Account | Edit             |                              | United States of America                 |  |  |  |  |
| 💄 Jaema Krier 📃 🗕                    | My Account 🥹     |                              | Texas                                    |  |  |  |  |
| 🍰 My Account                         |                  |                              | Texas Schools                            |  |  |  |  |
| E Workshop Administration            | Jaema Krier      | « Back                       | GLOBE International Division Study Sites |  |  |  |  |
| My Workflow Tasks                    |                  |                              |                                          |  |  |  |  |
| My Submissions                       | Password         | na Krier                     | Community Feedback Forum                 |  |  |  |  |
| Real Partners and CC                 | Current Password |                              | GLOBE International Advisory Committee   |  |  |  |  |
| Community <b>T</b>                   | Current rassword | User Information             | GLOBE.gov                                |  |  |  |  |
| -                                    |                  | Details                      | Partners and CC Community                |  |  |  |  |
| 🛒 Web Content                        | New Password     | Password                     | · · · · · · · · · · · · · · · · · · ·    |  |  |  |  |
| CMS Events                           |                  | Organizations<br>Communities | Stage 1 Beta                             |  |  |  |  |
| E CMS News                           | Enter Again      | User Groups                  | Trainers                                 |  |  |  |  |
| Document Library                     |                  | Roles                        | E                                        |  |  |  |  |
| Image Gallery                        |                  | Categorization               |                                          |  |  |  |  |
| Bookmarks                            |                  | GLOBE Info                   |                                          |  |  |  |  |
| Message Boards                       |                  | GLOBE Training               |                                          |  |  |  |  |
| Blogs                                |                  | Identification               |                                          |  |  |  |  |
| D Wiki                               |                  | Addresses                    |                                          |  |  |  |  |
| Polls                                |                  | Phone Numbers                |                                          |  |  |  |  |
| 🕞 Tags                               |                  | Additional Email Addresses   |                                          |  |  |  |  |
| Categories                           |                  | Websites                     |                                          |  |  |  |  |

Use the "Go To" menu and select "My Public Pages"

Each MyPage varies slightly based on the User's affiliations with GLOBE. The main areas to explore are the following (see red arrows below):

- 1. Three tabs
  - a. Profile A summary of your GLOBE activities and affiliations.
  - b. Data Entry Where you can enter and access your data.
  - c. Collaboration Where you can communicate with other GLOBE members using your "Wall". Note you can "Friend" other users by visiting their profile pages.
- 2. Member Networks Again, this varies for each User. Selecting the link will take you to that Organization's Profile Page for more information.
- 3. Content Editing Tools A personal message can be added to your page. Add a "Welcome" or a brief history about your GLOBE accomplishments.
- 4. Student Accounts Allow your students to have their own sign-in. These are accounts with limited capabilities which allow you to monitor and manage their activities.
- 5. GLOBE Student information Edit yearly to reflect the change in classroom size.
- 6. Protocols and Activities Used Select the items you utilize in your GLOBE implementation.
- 7. Google Map If you have multiple locations, select from the drop-down menu to display.

## Note your photo and title can be edited as described on the previous page.

Teaching & Learning Events Media About GLOBE Search Explore Science Community News Join **Jaema Krier** #1 Profile Student Accounts #5 Edit 50 School Name Student Ac GLOBE International Division create #4 Protocols and Activities Used Study Sites Jaema Kriei Protocols: Edit Protocols Help Desk #6 NONE Learning Activities: Edit Activities NONE Member Network #3 Mem. er Activities GLOBE International Division June 30 Study Sites Jaema uploaded a new document a #2 Trainer\_062812.pdf, in Partners and CC Community. 22 4.01 PM GLOBE Program Office June 30 Member Location Jaema uploaded a new document, a #7 MTrainer 062812.pdf, in Partners and CC Community. GLOBE International Division Study Sites -4:01 PM Map Satellite June 30 Jaema uploaded a new document Sample\_US\_GLOBEPartnerLetter\_2..., in Partners Lexington Dr and CC Co nunity. 3:30 PM Pine Manor D June 30

Now, select one of your links in the "Member Network".

Again, each Organization Profile Page will appear slightly different depending on its hierarchy within GLOBE (GPO, Region, Country, State, Partner or Schools). The example below is a "School" site, but will have many of the same features described below:

- 1. Tabs (May Vary Slightly)
  - a. Overview General Summary of the Organization
  - b. Contact Info Displays contact information as applicable.
  - c. Highlights You can submit items to be listed here, see #2.
  - d. Image Gallery and/or Documents Items of interest pertaining to this Organization.
  - e. Resources and/or Useful Links Additional resources for visitors of this page.
- 2. Tell Us About It Submit your School's Highlights here.
- 3. Member List Displays the profiles of those Users assigned to this Organization.
- 4. Content Editing Tools Add a "Welcome" or a brief history about this Organization.
- 5. View a list of data sites at this Organization using the "Data Site List".
- 6. Organization Measurements and Accomplishments Displays metrics associated with the Organization. As Teachers/Schools are added to the new database, this information will update.

To update the logo/graphic/photo displayed here, see the following page.

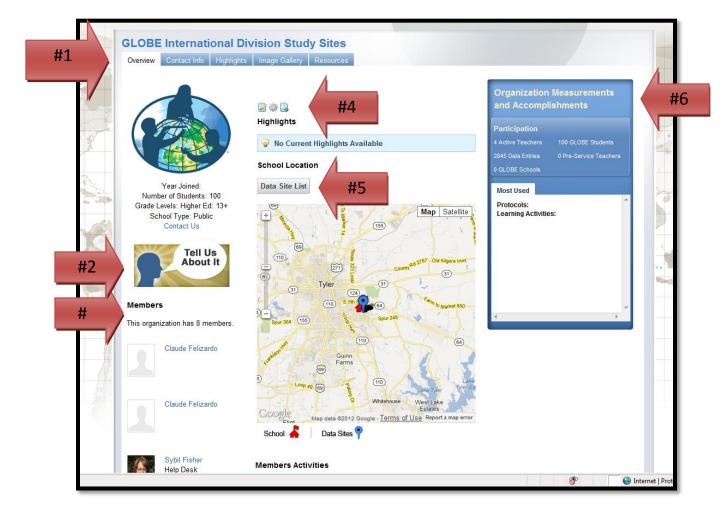

In the <u>upper, left corner of the page</u>, use the **"Manage - - > Control Panel"** link to access your Administration Pages. Use the menu on the left and select **"Organizations"**. Use the search fields to locate your Organization. *Note the "Advanced/Basic" link will display more/less fields*. Select your Organization's name from the list which appears. Note you can only view those Organizations within your service area (Region, Country, State, etc.).

|                                                      | ons     |                                             |                     |                     |          |                 |                    |           |
|------------------------------------------------------|---------|---------------------------------------------|---------------------|---------------------|----------|-----------------|--------------------|-----------|
|                                                      | – Orę   | ganizations 😡                               |                     |                     |          |                 |                    |           |
| Account My Account                                   |         |                                             |                     |                     |          |                 |                    |           |
| E Workshop Administration                            | 2       | View All 💿 Add                              |                     |                     |          |                 |                    |           |
| My Workflow Tasks                                    | Match   | All 🔹 of the follow                         | ving fields:        |                     |          |                 |                    |           |
| 😥 My Submissions                                     | Name    |                                             | Stre                | et                  | City     | ,               |                    |           |
|                                                      | _       |                                             |                     |                     |          |                 |                    |           |
| Web Content                                          |         |                                             |                     |                     |          |                 |                    |           |
| CMS Events                                           | Туре    |                                             | Cou                 | ntry                | Reg      | ion             |                    |           |
| CMS Highlights                                       |         |                                             | -                   |                     | •        |                 |                    |           |
| CMS News                                             |         |                                             |                     |                     |          |                 |                    |           |
| Document Library                                     | Zip     |                                             |                     |                     |          |                 |                    |           |
| <ul> <li>Image Gallery</li> <li>Bookmarks</li> </ul> |         |                                             |                     |                     |          |                 |                    |           |
| Message Boards                                       |         |                                             |                     |                     |          |                 |                    |           |
| Blogs                                                | Searc   | ch                                          |                     |                     |          |                 |                    |           |
| 🖸 Wiki                                               | « Basic | 2                                           |                     |                     |          |                 |                    |           |
| Polls                                                | /       |                                             |                     |                     |          |                 |                    |           |
| Tags                                                 | Delet   | e                                           |                     |                     |          |                 |                    |           |
| Categories                                           | Showin  | ng 1 - 20 of 25,464 res                     | ults.               | Items per Page 20 💌 | Page 1 💌 | of 1,274 🛛 🕅    | First   4 Previous | Next 🕨 🛓  |
| Portal                                               |         | <u>Name</u>                                 | Parent              | Туре                | City     | Region          | Country            |           |
| 🧟 Users                                              |         |                                             | Organization        | TYPE                | City     | Region          | Country            |           |
| 2 Organizations                                      |         | 10. zakladni skola v                        | Czech Republic      | school organization | Plzen    |                 | Czech              | < PAction |
| 2 organizations                                      |         | <u>Plzni</u>                                |                     |                     |          |                 | Republic           |           |
| Communities                                          |         |                                             |                     |                     | Deceder  | Sachsen         | Germany            | Actio     |
|                                                      |         | <u>116.Mittelschule</u><br>Dresden-Leubnitz | Germany             | school organization | Dresden  | Juchaum         |                    |           |
| Communities                                          |         | <u>Dresden-Leubnitz</u><br>1199 School For  | Germany<br>New York | school organization | Dresden  | <u>duciacii</u> | United             | * Action  |

Upload a photo/graphic if you choose. Use the blue menu on the right to update any contact information for this Organization, being sure to "Save" any edits.

| Edit  Jaema Krier                                 | Organizations 💿                                           |  |  |  |
|---------------------------------------------------|-----------------------------------------------------------|--|--|--|
| My Account Workshop Administration                | 🔬 View All 💿 Add                                          |  |  |  |
| My Workflow Tasks                                 | GLOBE International Division Study Sites                  |  |  |  |
| GLOBE International▼                              | Details GLOBE International Division Study Sites          |  |  |  |
| CMS Events                                        | Name OLOBE International Division Sta Details Details     |  |  |  |
| CMS News  CMS Document Library  Mai Image Gallery | Type<br>school organization Categorization                |  |  |  |
| Bookmarks     Message Boards                      | Group ID Identification                                   |  |  |  |
| Blogs                                             | 306667 Addresses<br>Phone Numbers                         |  |  |  |
| ■ Polls<br>■ Tags                                 | Parent Organization Addresses Websites                    |  |  |  |
| 🖲 Categories<br>Portal 🗕                          | Name Type Texas Schools territory allschools organization |  |  |  |
| Users                                             | © Select Comments Reminder Queries                        |  |  |  |
| 🙇 Communities                                     | Save Cancel                                               |  |  |  |
| Roles                                             |                                                           |  |  |  |